# Пользователи и роли

- [Роли](#page-0-0)
	- [Работа со списком ролей](#page-0-1)
	- О [Команды роли](#page-1-0)
	- [Разграничение прав пользователей](#page-2-0)
	- [Связи роли](#page-2-1)
- [Пользователи](#page-3-0)
	- [Работа со списком пользователей](#page-3-1)
	- [Назначение роли пользователю](#page-5-0)

Пользователями кассового ПО Artix являются специалисты торговой сети, деятельность которых нацелена на выполнение функций, связанных с ведением товарно-денежных операций. В зависимости от регламента работы торговой сети пользователям предоставляется полный или ограниченный доступ к выполнению кассовых операций. Разграничение доступа к функциям программы задается при помощи ролей. Создание и ведение справочников пользователей и ролей осуществляется в утилите администрирования Yuki.

Система разграничения доступа в продуктах Artix построена на основе правил, которые определяют возможность выполнения тех или иных действий. Правила представляют собой совокупность команд (функциональных возможностей системы), которые могут быть выполнены пользователем. Для этого используется система разграничения доступа субъектов к объектам, которая рассматривается в качестве главного средства защиты от несанкционированного доступа.

# <span id="page-0-0"></span>Роли

Роль — совокупность правил, регламентирующих порядок и условия доступа пользователей к объектам информационной системы. Роли определяют набор действий, разрешённых для выполнения пользователями над объектами данных.

### <span id="page-0-1"></span>Работа со списком ролей

Список ролей, включает в себя функциональные роли, предусмотренные регламентом работы торговой сети. По умолчанию перечень включает в себя 4 основные роли, которые могут быть изменены:

- оператор-кассир
- администратор торгового зала
- $\bullet$ кассир
- полный доступ

Список ролей хранится в справочнике "Роли" раздела "Сервис".

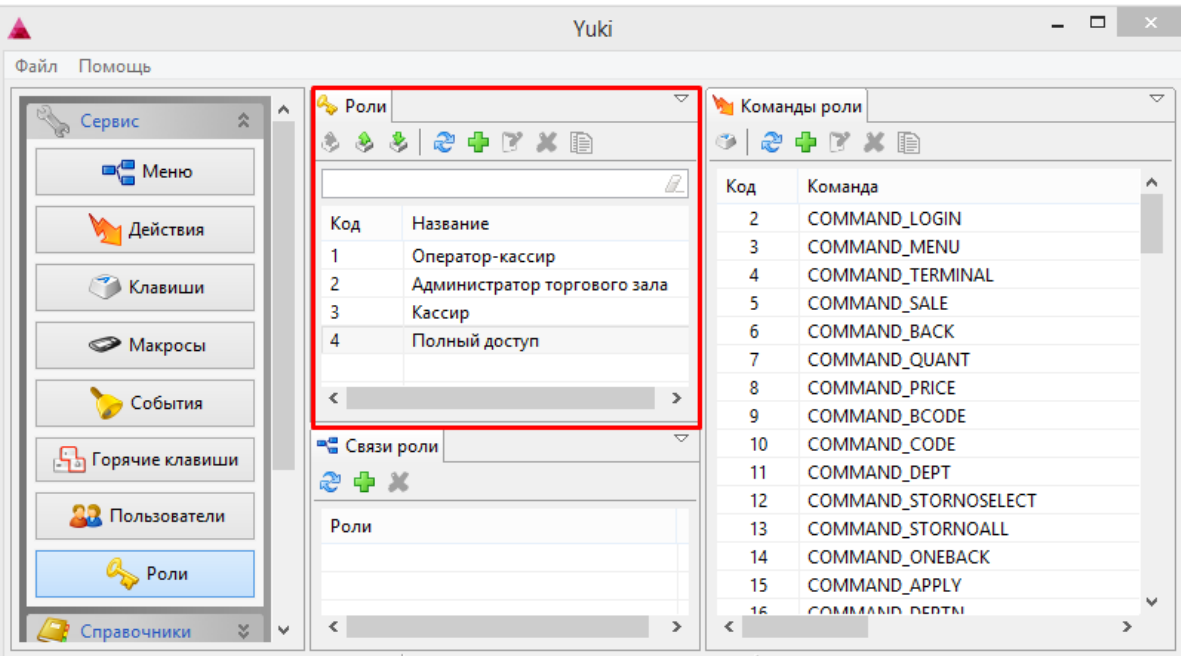

Роли доступны для просмотра, добавления, редактирования, удаления, импорта и экспорта, добавления копированием. Описание выполнения операций приведено в разделе "Основные операции".

При добавлении новой роли или редактировании уже имеющейся открывается окно для ввода данных:

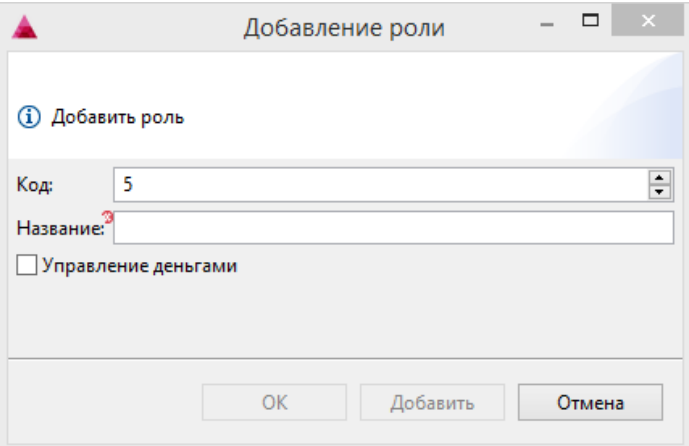

- Код. Код роли, присваивается автоматически или может быть задан вручную. Перед тем, как указать код роли вручную, убедитесь, что роли с таким кодом не существует.
- Название. Наименование роли, позволяющее идентифицировать ее.
- $\bullet$ Управление деньгами. Установка флага позволяет разрешить или запретить выполнение операций с деньгами.

Укажите необходимые данные и нажмите кнопку "ОК", изменения будут сохранены.

#### <span id="page-1-0"></span>Команды роли

Команды роли определяют список функций, доступных для пользователя с этой ролью при работе на кассе. Перечень команд роли хранится в справочнике "Команды роли" раздела "Сервис". Для просмотра команд роли выберите роль в списке:

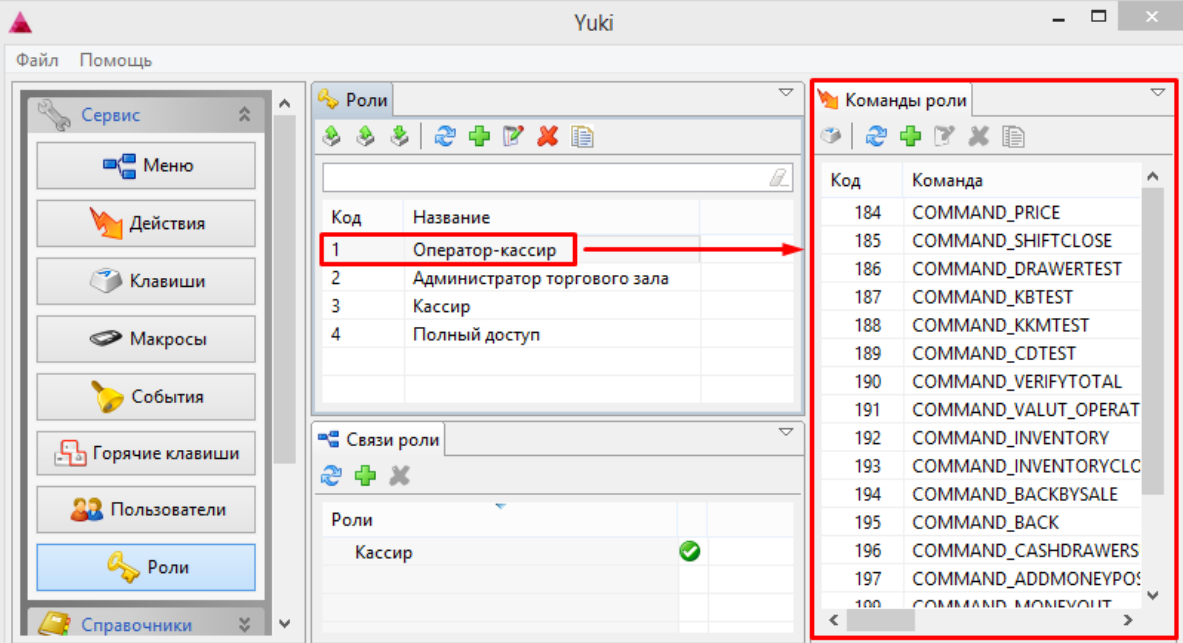

Каждой роли может быть назначено неограниченное количество команд.

Команды роли доступны для просмотра, добавления, редактирования, удаления и добавления копированием. Описание выполнения операций приведено в разделе "Основные операции".

При добавлении новой команды роли или редактировании уже имеющейся команды открывается окно ввода данных:

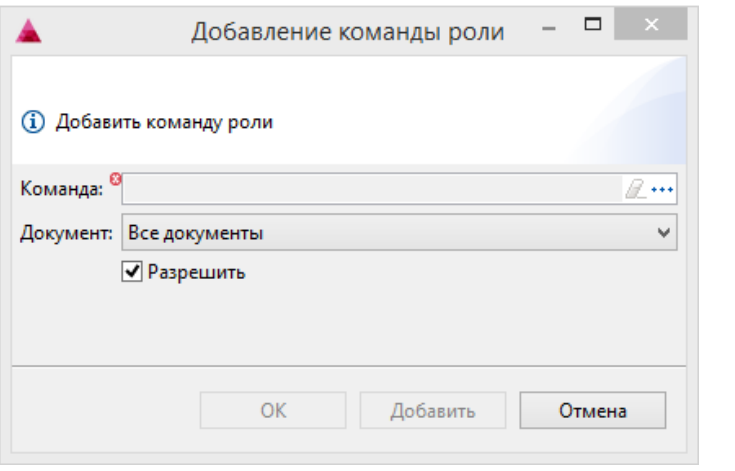

 $\bullet$  Команда. Команда выбирается из списка команд, открывающегося по нажатию кнопки "Выбрать"  $\overline{\phantom{a} }^{***}$ 

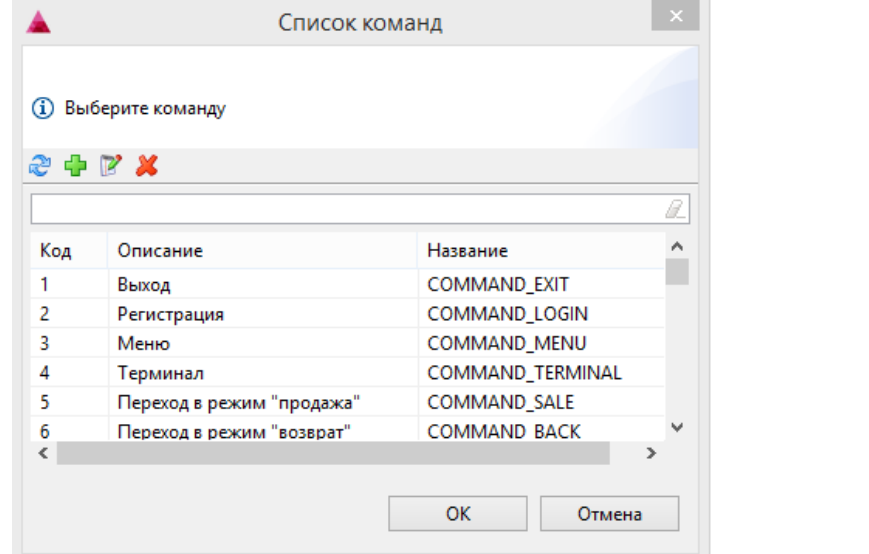

Документ. Документ или контекст документа, в котором возможно выполнение выбранной команды.  $\bullet$ 

Команда может быть запрещена для одного типа документа и разрешена для всех остальных и наоборот. ⋒

Разрешить. Установка флага позволяет разрешить или запретить команду для роли.

Укажите необходимые изменения, нажмите кнопку "ОК", изменения будут сохранены.

### <span id="page-2-0"></span>Разграничение прав пользователей

Выполнение отдельных действий в кассовом ПО может быть включено в роль пользователя по общим правилам для всех команд. Для разграничения прав на выполнение действий команды COMMAND\_OPERATION используется параметр roles. В качестве значения параметра указывается код роли.

G) Если команда добавлена для других ролей пользователей, которых нет в значении параметра, то она будет недоступна для них. Если в действии не задан список ролей, вызов данного действия разрешен для всех ролей, которые могут выполнять команду.

Подробнее о задании параметров действий можно прочитать в разделе "Меню и клавиши кассы".

#### <span id="page-2-1"></span>Связи роли

При задании ролей для работы с кассовым ПО возникают ситуации, при которых права одного пользователя включают в себя права другого пользователя. Для того, чтобы сэкономить время на назначении команд каждой роли можно воспользоваться связями роли. Это позволяет эффективно создавать роли для более привилегированных пользователей (например, оператор-кассир), которые должны выполнять все действия менее привилегированных пользователей (кассир). Связи роли доступны для просмотра в справочнике "Связи роли" в разделе "Сервис", выбрав нужную роль в списке ролей.

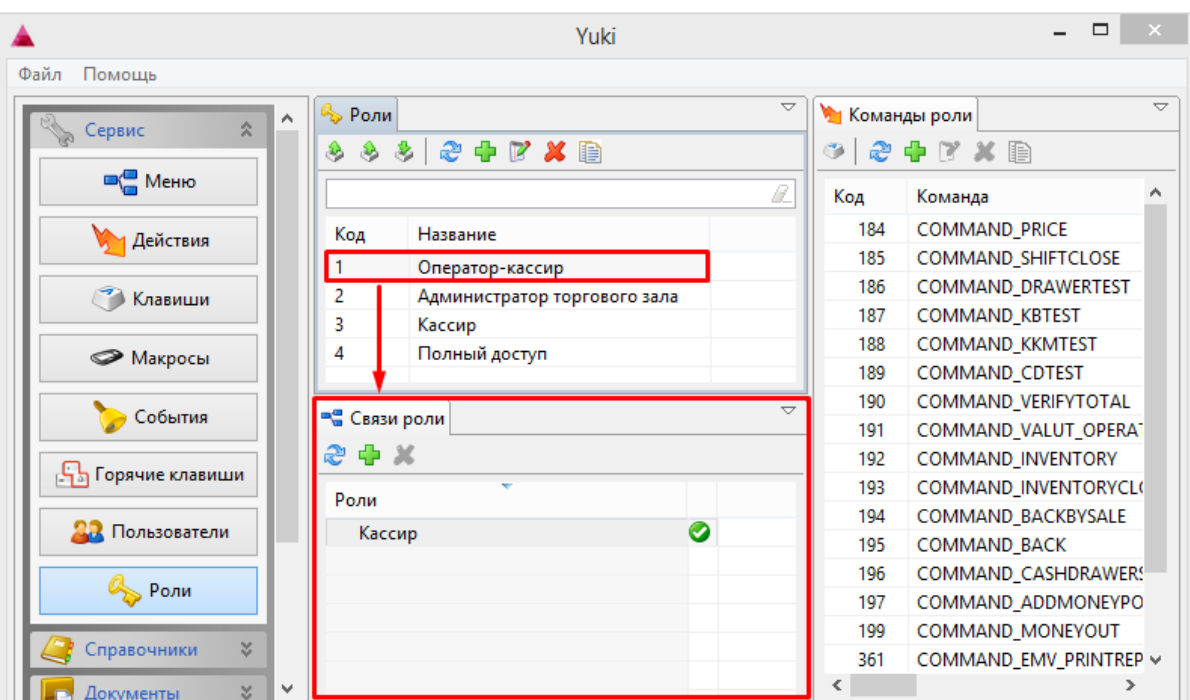

Связи роли можно добавлять или удалять для выбранной роли.

При добавлении новой связи роли открывается окно со списком существующих ролей:

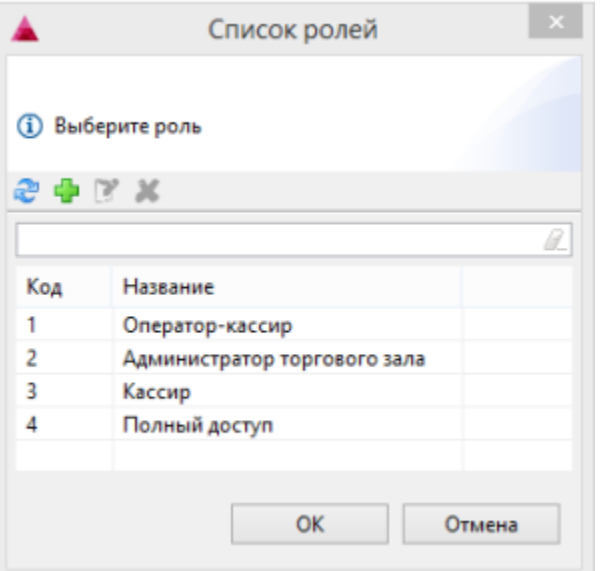

Выберите роль для связи и нажмите кнопку "ОК", изменения будут сохранены.

Если в связанной роли какая-либо команда запрещена, то пользователь с ролью, к которой выполняется привязка, не сможет выполнять данную операцию на кассе.

## <span id="page-3-0"></span>Пользователи

⊕

<span id="page-3-1"></span>Работа со списком пользователей

Список пользователей включает в себя перечень специалистов торговой сети, имеющих право работать на кассовом оборудовании. Список пользователей хранится в справочнике "Пользователи" раздела "Сервис".

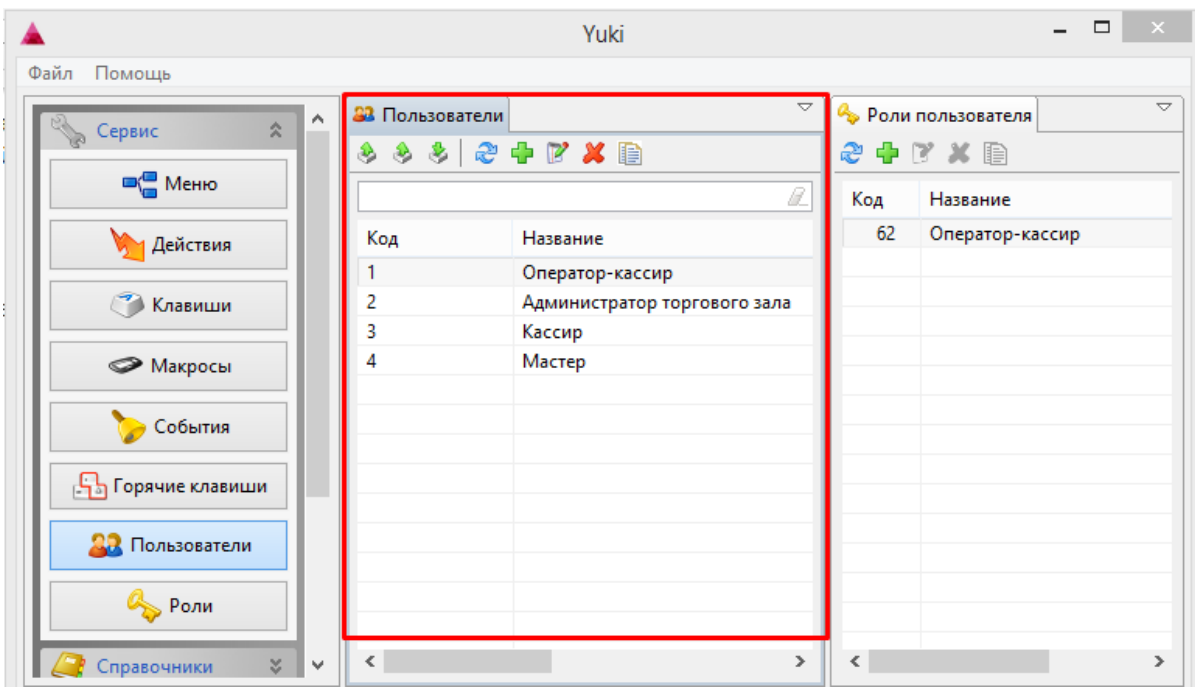

Пользователи доступны для просмотра, добавления, редактирования, удаления, импорта и экспорта, добавления копированием. Описание выполнения операций приведено в разделе "Основные операции".

При добавлении нового пользователя или редактировании уже имеющегося открывается окно для ввода данных:

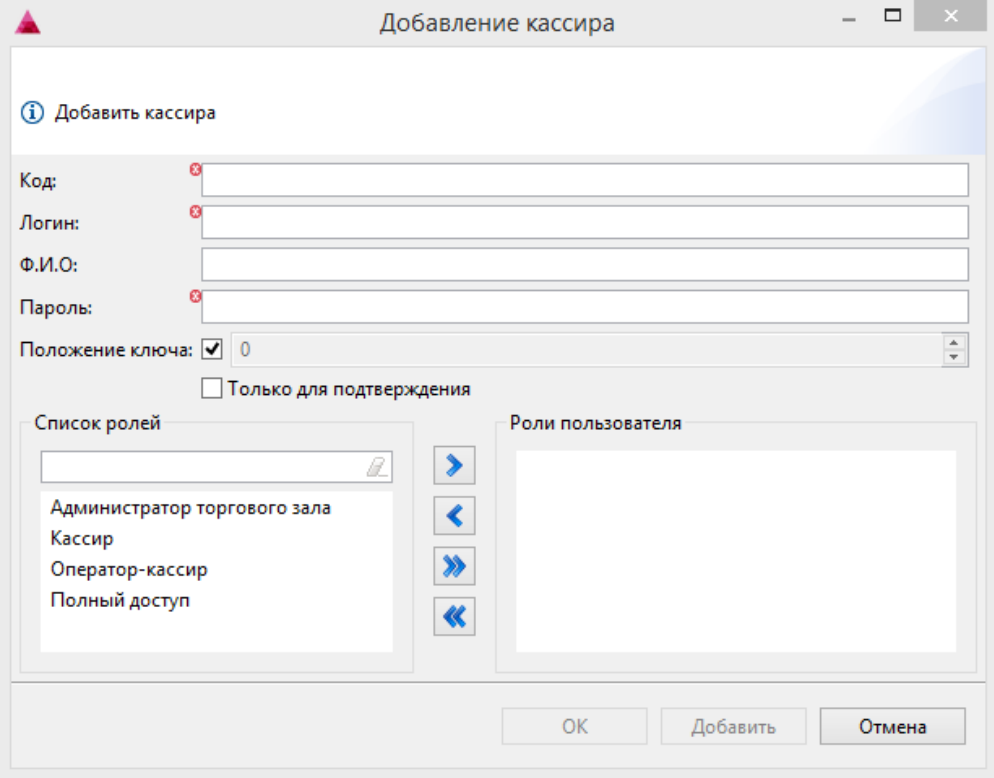

- Код. Код пользователя, задается вручную. Перед тем, как ввести код пользователя, убедитесь, что пользователя с таким кодом не существует.
- Логин. Логин пользователя, позволяющий идентифицировать его при входе в кассовое ПО Artix.
- ФИО. Фамилия, имя и отчество пользователя. Поле не является обязательным для заполнения.
- Пароль. Пароль для входа пользователя в программу.
- Положение ключа. Положение ключа на кассовой клавиатуре, при котором пользователь с заданными правами может работать.
- Только для подтверждения. Добавляемый пользователь имеет право на подтверждение выполнения кассовых операций.
- $\bullet$ Список ролей. Роли, доступные для данного пользователя. Роли пользователя назначаются путем переноса существующих ролей из списка.

Укажите необходимые данные и нажмите кнопку "ОК", изменения будут сохранены.

#### <span id="page-5-0"></span>Назначение роли пользователю

Список ролей, доступных для пользователя, можно просмотреть, выделив его в списке пользователей:

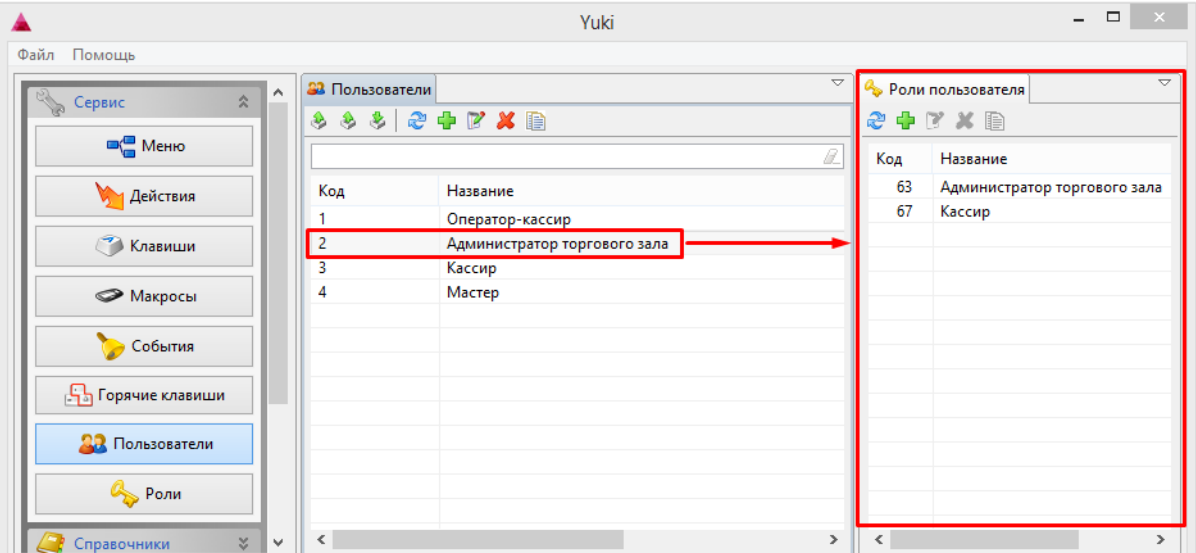

Каждому пользователю назначается одна или несколько ролей.

Если хотя бы одной из ролей пользователя запрещено выполнение команды, то и пользователю запрещается ее выполнение.ത

Для выделенного пользователя роли доступны для просмотра, редактирования, удаление и добавления копированием. Описание выполнения операций приведено в разделе "Основные операции".

При добавлении новой роли пользователю или редактировании уже имеющейся роли открывается окно ввода данных:

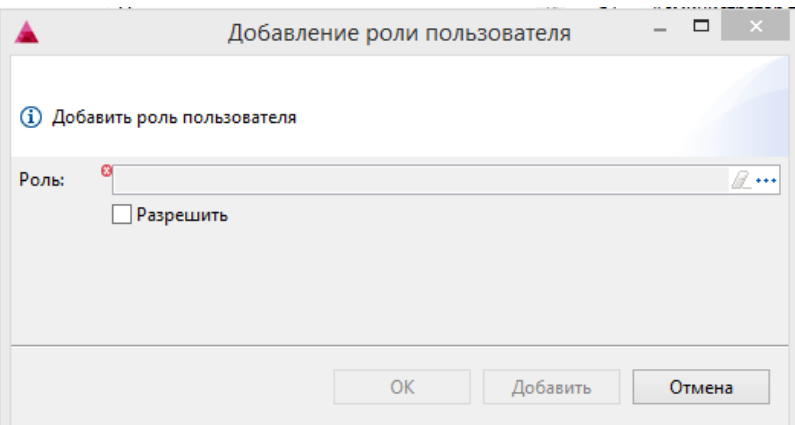

 $\bullet$  Роль. Роль пользователя выбирается из доступного перечня ролей, открываемого по нажатию кнопки "Выбрать"  $\overline{\phantom{a} }^{***}$ 

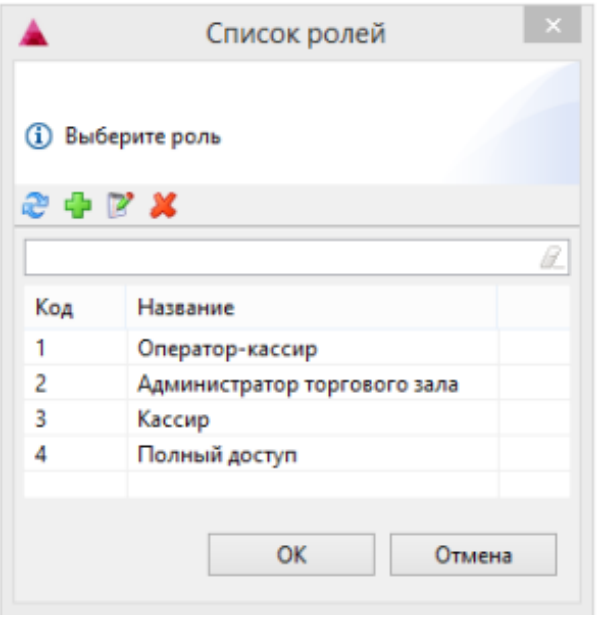

Разрешить. Установка флага позволяет разрешить или запретить роль для пользователя.

Укажите необходимые изменения, нажмите кнопку "ОК", изменения будут сохранены.